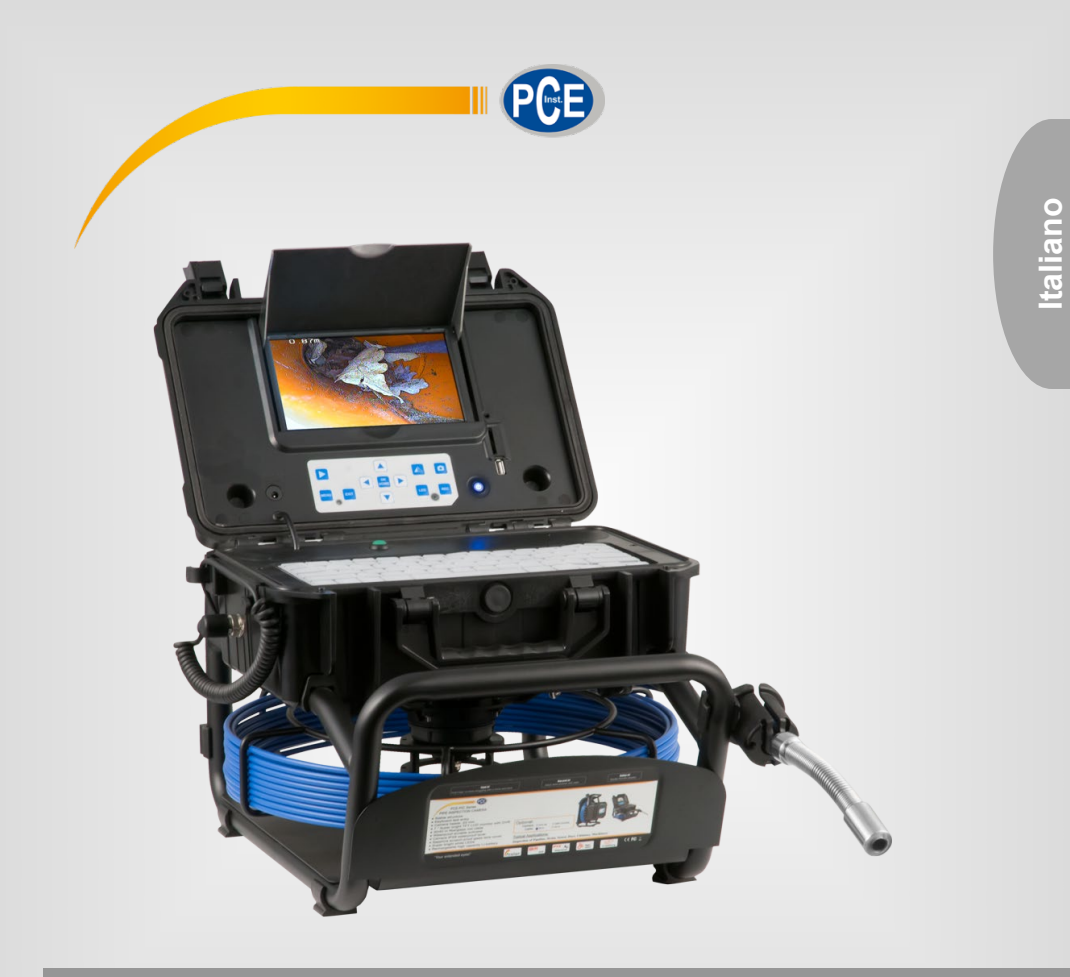

# Manuale di istruzioni

# Telecamera di ispezione PCE-PIC 20 / 40

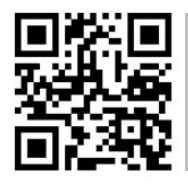

**Le istruzioni per l'uso in varie lingue (italiano, inglese, francese, spagnolo, tedesco, portoghese, olandese, turco…) possono essere trovate usando la funzione cerca su: www.pce-instruments.com**

> Ultima modifica: 29. ottobre 2021 v1.0

> > © PCE Instruments

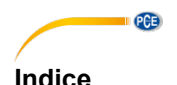

#### 1  $\overline{2}$  $\overline{\mathbf{3}}$  $\blacktriangle$ Tastiera 5 4 1 42 43 Valigetta di controllo della controllo della controllo della controllo della controllo della controllo della controllo della controllo della controllo della controllo della controllo della controllo della controllo della c 44  $4.5$ 5 6  $\overline{7}$  $\mathbf{R}$ 9 10  $10<sub>1</sub>$ 10.2 Menù di registrazione di controllato di controllato di controllato di controllato di controllato di controllato di controllato di controllato di controllato di controllato di controllato di controllato di controllato  $11$  $12$ 12.1 Intestazione della contra della contra della contra della contra della contra del controllo del controllo del controllo del controllo del controllo del controllo del controllo del controllo del controllo del controllo  $13$  $14$ 15  $16$  $17$

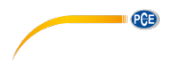

# <span id="page-2-0"></span>**1 Informazioni di sicurezza**

Leggere attentamente e integralmente il presente manuale di istruzioni. L'uso del dispositivo è consentito solo a personale qualificato. I danni provocati dalla mancata osservanza delle presenti istruzioni ci esimono da qualsiasi responsabilità.

- Questo dispositivo deve essere utilizzato come descritto nel manuale d'istruzioni. In caso contrario si possono creare situazioni di pericolo.
- Utilizzare il dispositivo solo quando le condizioni ambientali (temperatura, umidità ...) si trovano entro i limiti indicati nelle specifiche. Non esporre il dispositivo a temperature elevate, alla luce diretta del sole e all'umidità.
- La struttura del dispositivo può essere aperta solo da personale di PCE Instruments.
- Non utilizzare il dispositivo con le mani bagnate.
- Non effettuare modifiche tecniche al dispositivo.
- Il dispositivo può essere pulito solo con un panno. Non usare prodotti detergenti abrasivi o solventi.
- Utilizzare con il dispositivo solo accessori forniti da PCE Instruments o equivalenti.
- Prima dell'uso, controllare che non vi siano danni visibili alla struttura. In tal caso, non utilizzare lo strumento.
- Non utilizzare il dispositivo in ambienti potenzialmente a rischio di esplosione.
- Non devono essere superati valori limite delle grandezze indicate nelle specifiche.
- Evitare il contatto con la polvere ed evitare forti campi elettromagnetici, spruzzi d'acqua, condensa e gas.
- La mancata osservanza delle presenti indicazioni possono provocare guasti al dispositivo e lesioni all'operatore.
- Sia la testa della telecamera che il cavo sono impermeabili. La scatola di controllo è impermeabile solo quando la scatola è chiusa. Pertanto, la scatola non deve entrare in contatto con l'acqua quando è aperta.
- Eseguire il backup di tutti i dati sulla scheda SD prima di utilizzare il supporto di memorizzazione con la telecamera del canale.
- Indossare sempre guanti di gomma quando si lavora con la telecamera di ispezione.
- Non esercitare una forza eccessiva né piegare il cavo. In caso contrario, il cavo potrebbe rompersi.
- Gli spigoli vivi possono danneggiare il cavo.
- Se la fotocamera non si muove, non spingere il cavo con troppa forza o potrebbe danneggiarsi.
- Non inserire oggetti con la fotocamera nel tubo.

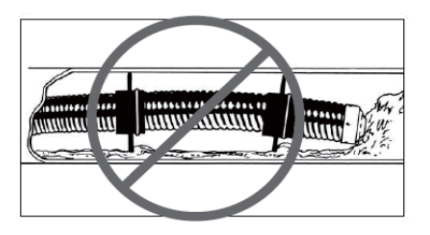

- Le mani devono essere sempre vicine al tubo da controllare per evitare possibili piegature.
- Per mantenere pulito il sistema e facilitare l'inserimento del cavo, l'acqua deve essere sempre introdotta nella tubazione da controllare.

© PCE Instruments

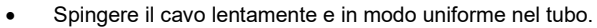

• Tenere sempre pulito l'obiettivo della fotocamera.

**PCE** 

- Se la telecamera si trova in un condotto, il calore può accumularsi quando la testa della telecamera si surriscalda, causando sfocature. Pertanto, lasciare raffreddare la testa della telecamera per 10 ... 15 minuti.
- Ritirare il cavo delicatamente. Non rompere il cavo in quanto potrebbe danneggiare la fotocamera.
- Sia il cavo che la telecamera possono essere riavvolti solo in condizioni pulite.
- Quando si riavvolge il cavo, la mano non deve essere troppo lontana dalla bobina, per evitare piegature.
- La batteria deve essere ricaricata al massimo ogni 6 mesi.

Il presente manuale di istruzione è stato pubblicato da PCE Instruments senza nessun tipo di garanzia.

Per consultare le condizioni generali di garanzia, rimandiamo al capitolo dedicato ai nostri Termini e condizioni.

Per ulteriori informazioni, la preghiamo di rivolgersi a PCE Instruments.

# <span id="page-4-0"></span>**2 Specifiche**

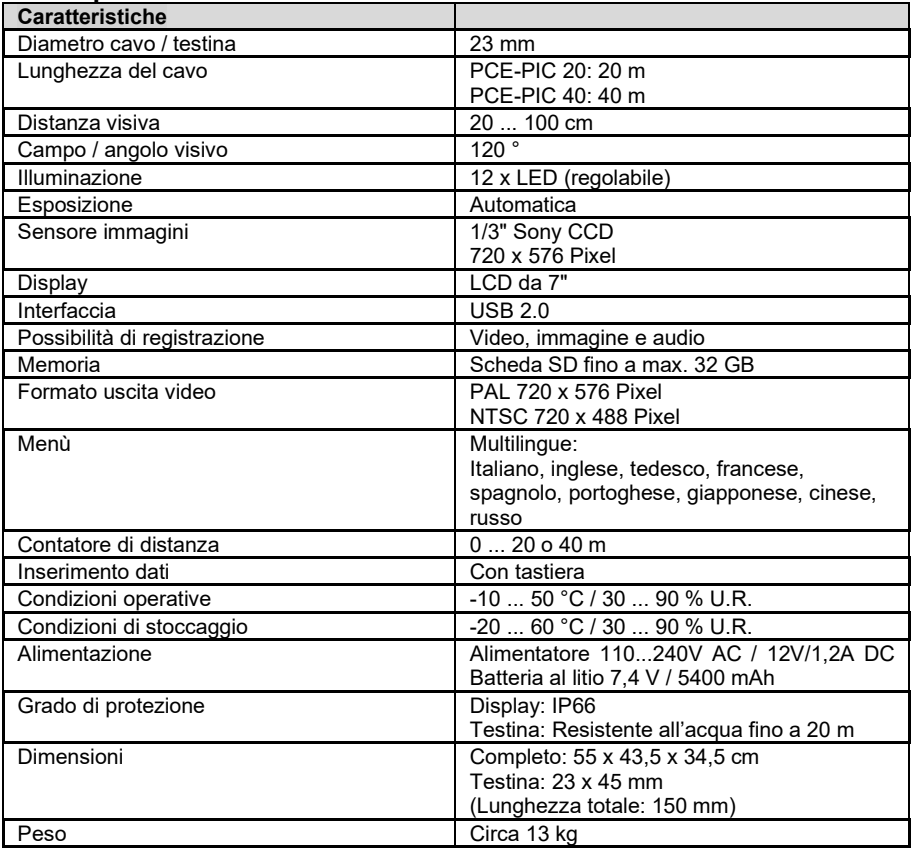

### <span id="page-4-1"></span>**3 Contenuto della spedizione**

- 1 x Telecamera di ispezione PCE-PIC 20 o 40 (con lunghezza di 20 o 40 m )
- 1 x Testina standard
- 1 x Base incorporata in una valigetta, tamburo e sonda
- 1 x Alimentatore
- 1 x Alimentatore per veicoli
- 1 x Tastiera
- 1 x Telecomando
- 1 x Guida da 46 mm
- 1 x Guida da 80 mm
- 1 x Manuale di istruzioni

#### **Nota importante: La telecamera di ispezione non è adatta per uso medico.**

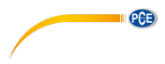

# <span id="page-5-0"></span>**Descrizione del dispositivo**

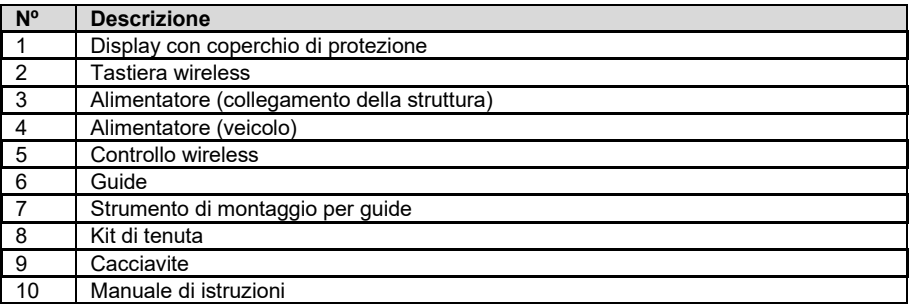

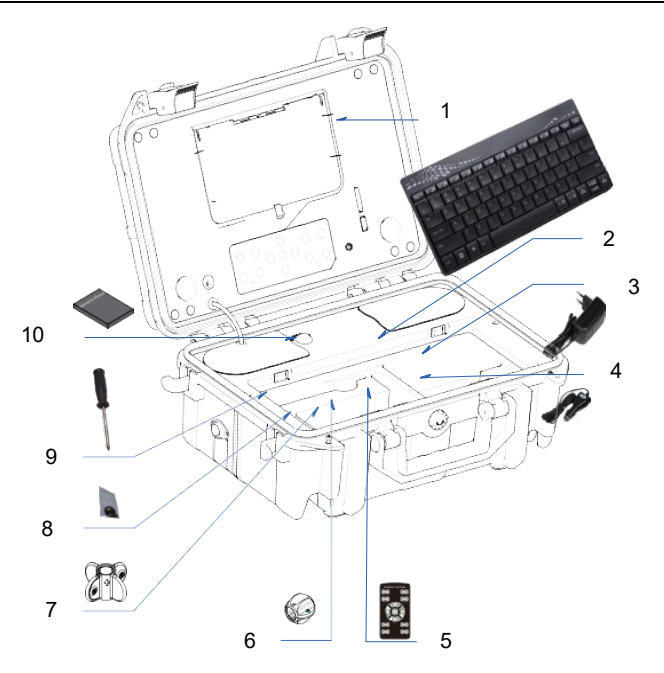

#### <span id="page-6-0"></span>**4.1 Tastiera**

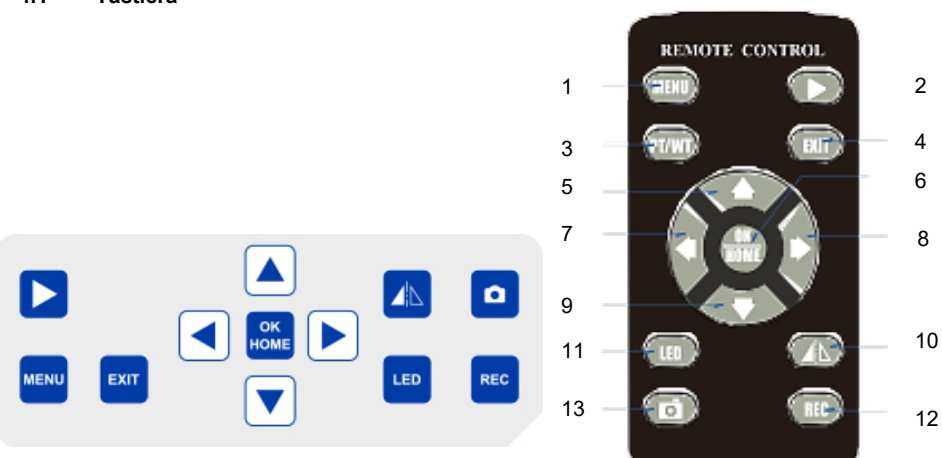

PCE

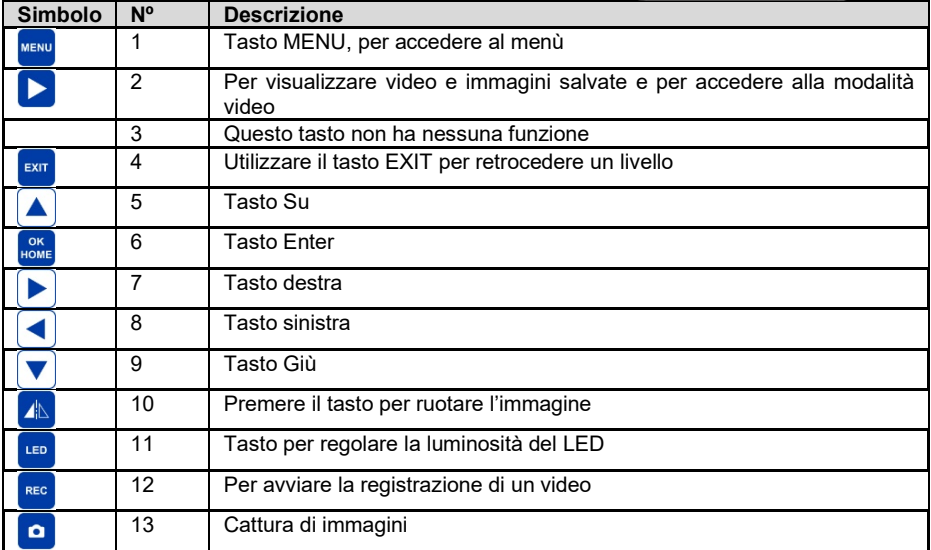

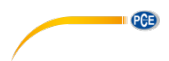

### <span id="page-7-0"></span>**4.2 Descrizione della testina della telecamera**

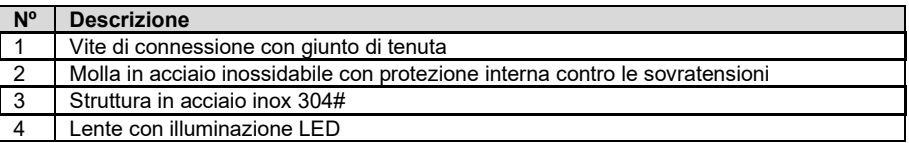

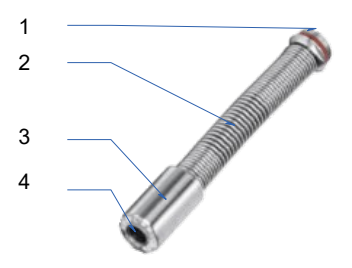

# <span id="page-7-1"></span>**4.3 Avvolgicavo**

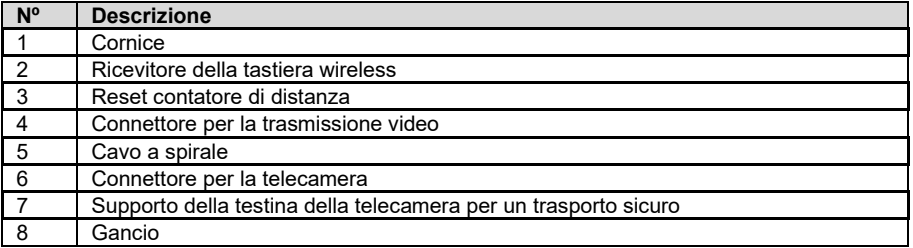

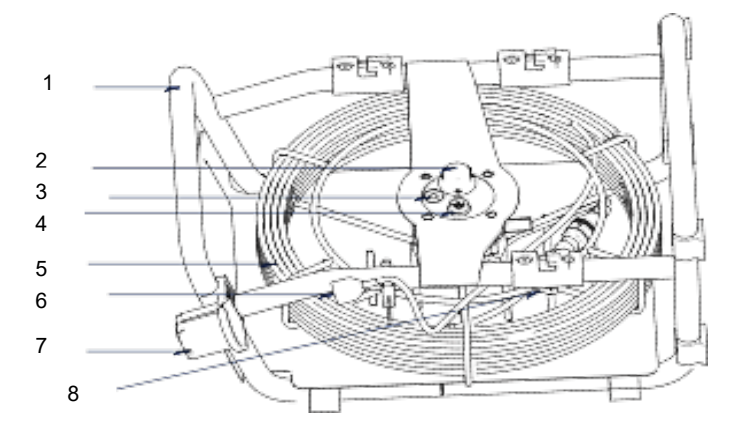

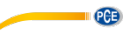

# <span id="page-8-0"></span>**4.4 Valigetta di controllo**

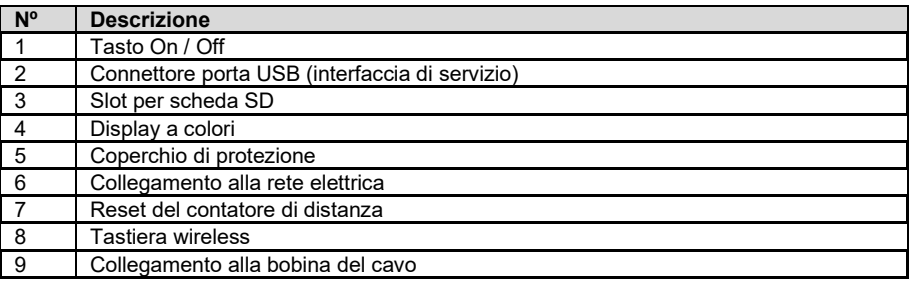

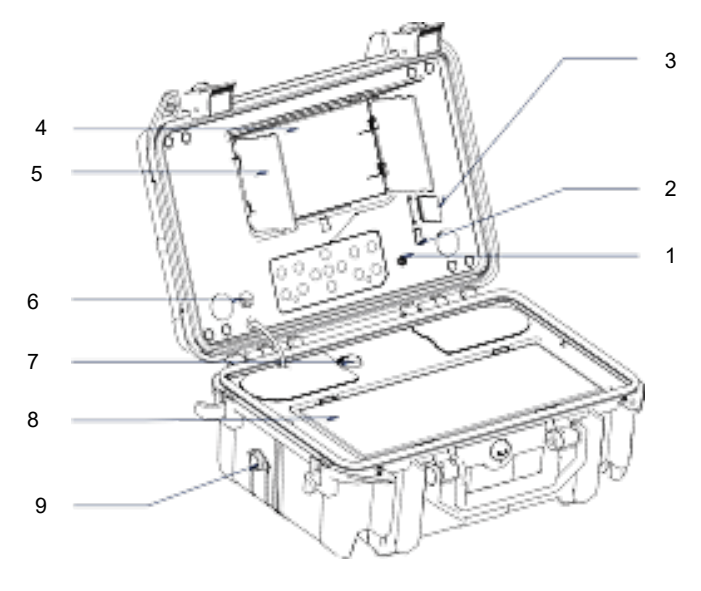

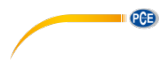

# <span id="page-9-0"></span>**4.5 Descrizione del display**

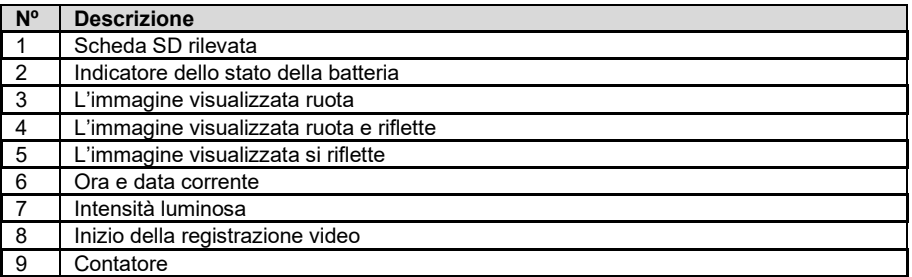

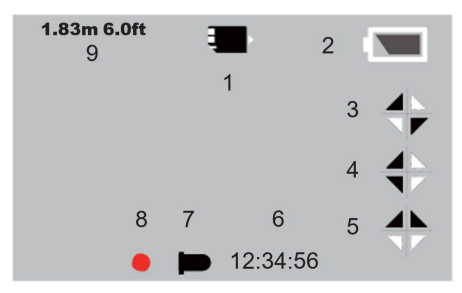

#### © PCE Instruments

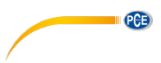

### <span id="page-10-0"></span>**5 Sostituire la testina della telecamera**

Ci sono varie testine della telecamera serie PCE-PIC. Per cambiare la testina, è necessario prima spegnere la telecamera di ispezione. Quindi svitare la testina dalla camera come mostrato nel grafico. Le seguenti<br>testine della telecamera sono della telecamera sono disponibili opzionalmente per la telecamera di ispezione.

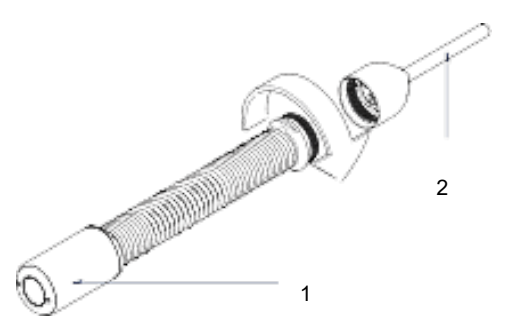

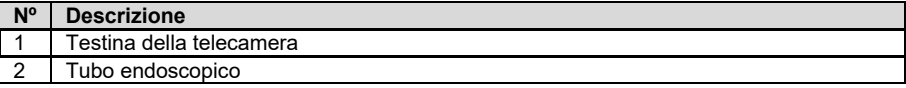

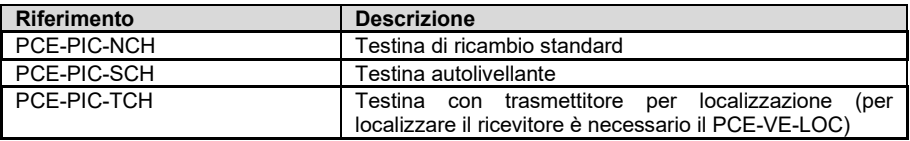

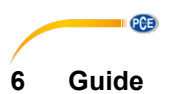

<span id="page-11-0"></span>Ci sono guide per mantenere fissa la testina della camera. Possono essere montati con due viti direttamente sulla parte anteriore della telecamera.

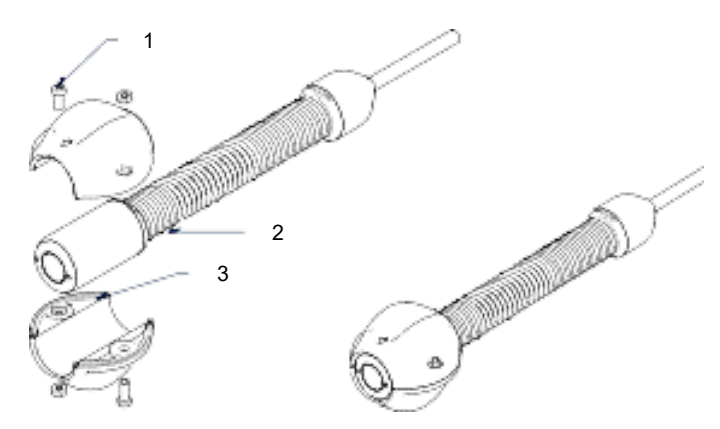

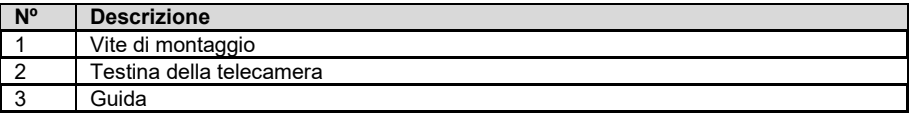

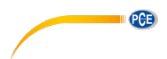

# <span id="page-12-0"></span>**Supporto di memorizzazione**

Per installare un supporto di memorizzazione, inserire una scheda SD, ad esempio, nello slot fornito.

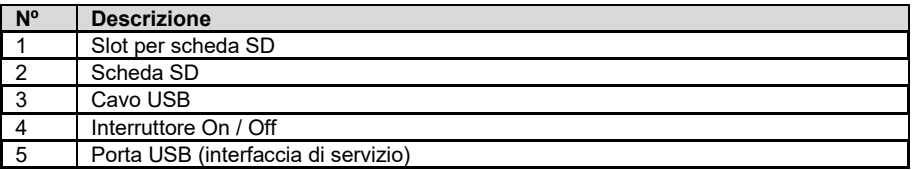

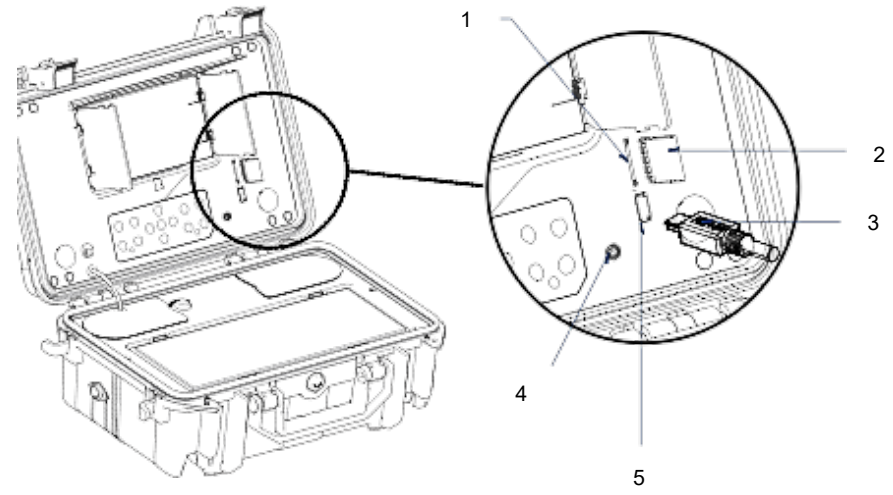

### <span id="page-12-1"></span>**Accendere / Spegnere**

Per accendere e spegnere nuovamente la telecamera di ispezione, premere brevemente una volta l'interruttore di accensione / spegnimento.

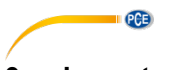

# <span id="page-13-0"></span>**9 Impostazione registrazione video**

Per impostare la registrazione video, premere il tasto **DENIV** durante la visualizzazione in diretto.

Per chiudere il menù, premere il tasto **exatelli Utilizzare i tasti a freccia per selezionare la funzione** 

desiderata. Premere il tasto per aprire la funzione desiderata. Adesso è possibile modificare i parametri con i tasti a freccia. Il menù è così strutturato:

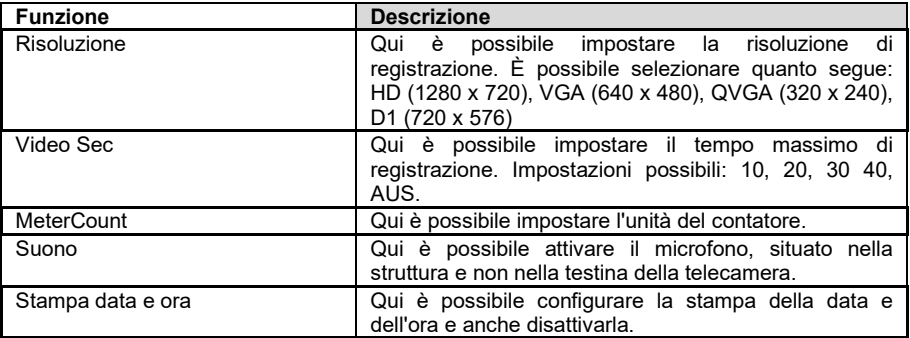

# <span id="page-13-1"></span>**10 Registrazioni salvate**

Per recuperare tutte le registrazioni salvate, premere brevemente il tasto **D**. Premere ancora il tasto **b**, per tornare alla visualizzazione in diretto. Appare un elenco con tutte le registrazioni. Con i tasti **e** en essibile selezionare la registrazione desiderata. Premere il tasto <sup>home</sup> per aprire la registrazione. Utilizzare i tasti EXIT per tornare all'elenco. È possibile selezionare le registrazioni nel display principale usando i tasti .

Per ulteriori informazioni sulla registrazione, premere il tasto **.** Premere di nuovo il tasto per uscire dalla schermata.

#### <span id="page-13-2"></span>**10.1 Riproduzione di un video**

Per riprodurre una registrazione video, premere il tasto ...<br>Per mettere in pausa, premere di nuovo il tasto **liome**. Premere il tasto **della per ribobinare. Per avanzare premere il tasto dell'** Premere il tasto **per impostare la velocità di riproduzione.** 

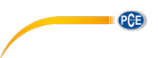

#### <span id="page-14-0"></span>**10.2 Menù di registrazione**

C'è lo stesso menù per ogni registrazione. È possibile aprire il menù sia nella visualizzazione

elenco che nella visualizzazione grande premendo il tasto **NENU**. Per chiudere il menù, premere il

tasto <sup>EXIT</sup> Con i tasti a freccia, selezionare la funzione desiderata. Premere il tasto <sup>pone</sup> per aprirla. Se necessario, modificare il parametro con i tasti a freccia. Il menù è così strutturato:

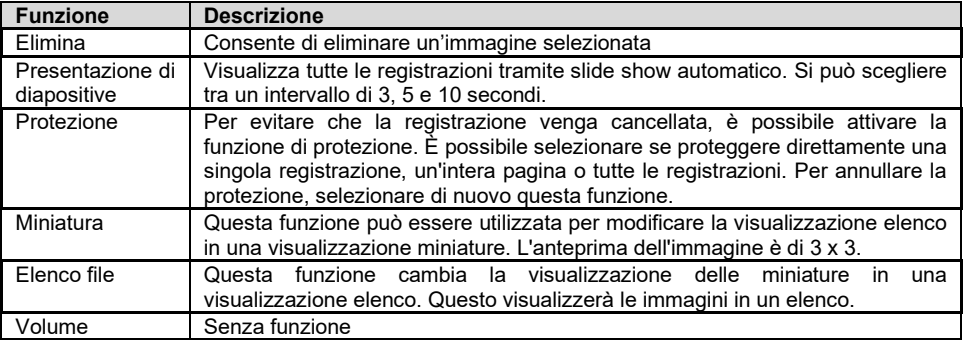

#### <span id="page-14-1"></span>**11 Impostazione generale**

Per impostare la telecamera, premere il tasto  $\left\lceil \frac{N_{\text{END}}}{N_{\text{MD}}} \right\rceil$  and premere il tasto , per accedere

all'impostazione generale. Per chiudere il menù, premere il tasto **EXIT**. Utilizzare i tasti a freccia

per selezionare la funzione desiderata. Premere il tasto ver per aprire la funzione desiderata. Adesso è possibile modificare i parametri con i tasti a freccia. Il menù è così strutturato:

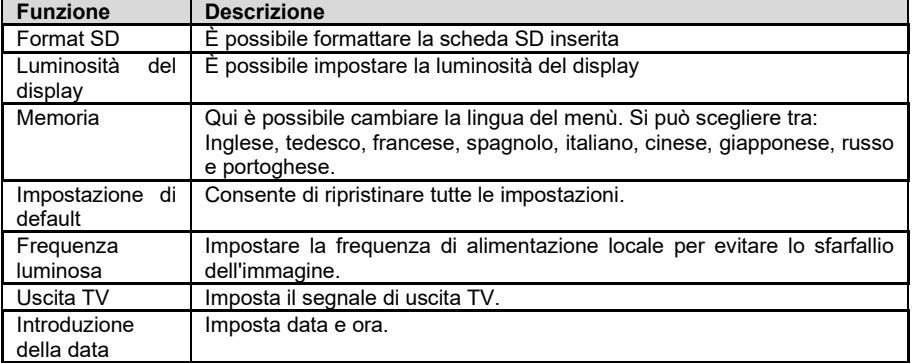

### <span id="page-14-2"></span>**12 Tastiera wireless**

Con la tastiera wireless, è possibile visualizzare un totale di 384 caratteri nell'immagine live. Il cursore può essere spostato in ogni posizione usando i tasti a freccia. Con "ESC" è possibile nascondere e visualizzare nuovamente il display. Con "CTRL + CANC" l'intera schermata viene cancellata.

Anche i caratteri si possono cambiare durante la registrazione.

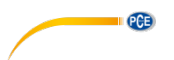

#### <span id="page-15-0"></span>**12.1 Intestazione**

Per impostare l'intestazione prima tenere premuto il pulsante "F1" mentre la telecamera di ispezione è spenta, e poi accenderla. Ora si può impostare l'intestazione. Premere il tasto Enter per confermare.

Non si può occultare l'indicazione con il tasto "ESC".

### <span id="page-15-1"></span>**13 Contatore di distanza**

La telecamera di ispezione dispone di un contatore per cavo utilizzato. I metri di cavo utilizzato si visualizzano nel display. Per ripristinare l'indicazione, premere il tasto "Meter-Zero" nella valigetta.

#### <span id="page-15-2"></span>**14 Caricare la batteria**

Per caricare la batteria, utilizzare l'adattatore CA incluso nel contenuto di spedizione. Se si utilizza l'adattatore di ricarica per auto, assicurarsi che la tensione sia di 12 V. Durante il processo di ricarica si accende un LED rosso. Quando il LED diventa verde, la batteria è completamente carica. Se il LED lampeggia in rosso, indica che la batteria è in fase di precarica. Questo succede se la batteria è stata scaricata per un lungo periodo di tempo. Questo processo richiede ca. 10 minuti. Quindi inizierà il normale processo di ricarica. Una carica completa richiede ca. 8 ore. La telecamera di ispezione può essere utilizzata anche durante il normale processo di caricamento.

#### <span id="page-15-3"></span>**15 Risoluzione dei problemi**

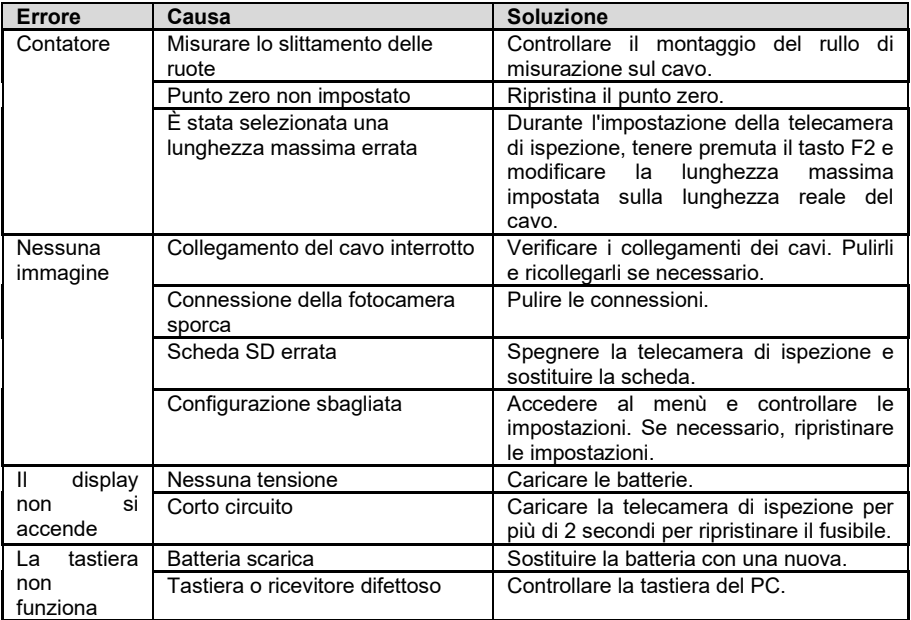

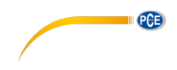

## <span id="page-16-0"></span>**16 Garanzia**

Le nostre condizioni di garanzia le può trovare a questo indirizzo: [https://www.pce-instruments.com/italiano/stampa.](https://www.pce-instruments.com/italiano/stampa)

### <span id="page-16-1"></span>**17 Smaltimento del dispositivo e delle batterie**

#### **Informazioni sul regolamento delle batterie usate**

Le batterie non devono essere smaltite nei rifiuti domestici: il consumatore finale è legalmente obbligato a restituirle. Le batterie usate possono essere restituite presso qualsiasi punto di raccolta stabilito o presso PCE Italia s.r.l.

Al fine di rispettare il R.A.E.E. (raccolta e smaltimento dei rifiuti di apparecchiature elettriche ed elettroniche) ricicliamo tutti i nostri dispositivi. Questi saranno riciclati da noi o saranno eliminati secondo la legge da una società di riciclaggio.

Può inviarlo a:

PCE Italia s.r.l. Via Pesciatina, 878-B int. 6 55012 Gragnano (LU) Italia

**ATTENZIONE: "Questo strumento non dispone di protezione ATEX, per cui non deve essere usato in ambienti potenzialmente a rischio di esplosione (polvere, gas infiammabili)."**

**Le specifiche possono essere soggette a modifiche senza preavviso.**

WEEE-Reg.-Nr.DE69278128

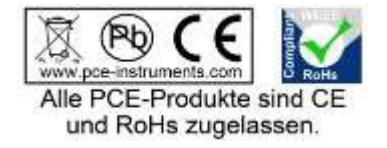

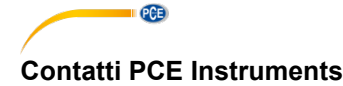

#### **Germania Francia Spagna**

Entwicklungsgesellschaft mbH Units 11 Southpoint Business Park Fax: +49 (0) 2903 976 99 9971

#### **Paesi Bassi Cile Cile Hong Kong**

Fax: +31 53 430 36 46

### **Stati Uniti Turchia Cina**

PCE Deutschland GmbH PCE Instruments France EURL PCE Ibérica S.L.<br>
Im Langel 4 23 rue de Strashourg Processes Calle Mayor 53 Im Langel 4 23, rue de Strasbourg Calle Mayor, 53 67250 Soultz-Sous-Forets Deutschland France España Tel.: +49 (0) 2903 976 99 0 Téléphone: +33 (0) 972 3537 17 Tel. : +34 967 543 548 Numéro de fax: +33 (0) 972 3537 18 info@pce-instruments.com info@pce-france.fr info@pce-iberica.es www.pce-instruments.com/deutsch www.pce-instruments.com/french www.pce-instruments.com/espanol

### **Germania Regno Unito Italia**

Produktions- und<br>
Entwicklungsgesellschaft mbH 
Units 11 Southpoint Business Park 
Units 11 Southpoint Business Park 
Pia Pesciatina 878 / B-Int. 6 Im Langel 26 Ensign Way, Southampton 55012 Loc. Gragnano Hampshire Capannori (Lucca) Deutschland **Deutschland** United Kingdom, SO31 4RF **Italia**<br>
Tel: +49 (0) 2903 976 99 471 Tel: +44 (0) 2380 98703 0 Telefono: +39 0583 975 114 Tel.: +49 (0) 2903 976 99 471 Tel: +44 (0) 2380 98703 0 Telefono: +39 0583 975<br>Fax: +49 (0) 2903 976 99 9971 Fax: +44 (0) 2380 98703 9 Fax: +39 0583 974 824 info@pce-instruments.com info@industrial-needs.com info@pce-italia.it www.pce-instruments.com/deutsch www.pce-instruments.com/english www.pce-instruments.com/italiano

PCE Brookhuis B.V.<br>
PCE Instruments HK Ltd.<br>
Institutenweg 15 **PCE Instruments Chile S.A.** PCE Instruments HK Ltd.<br>
RUT: 76.154.057-2 **Dnit J, 21/F., COS Centre** Institutenweg 15 **Institutenweg 15** RUT: 76.154.057-2 Unit J, 21/F., COS Centre<br>T521 PH Enschede Calle Santos Dumont N° 738. Local 4 56 Tsun Yip Street 7521 PH Enschede **The Calle Santos Dumont N° 738, Local 4** 56 Tsun Yip Street<br>
Comuna de Recoleta Santiago Kwun Tong Comuna de Recoleta, Santiago Kwun Tong Telefoon: +31 (0)53 737 01 92 Tel. : +56 2 24053238 Kowloon, Hong Kong<br>Fax: +31 53 430 36 46 Fax: +56 2 2873 3777 Tel: +852-301-84912 info@pcebenelux.nl info@pce-instruments.cl jyi@pce-instruments.com www.pce-instruments.com/dutch www.pce-instruments.com/chile www.pce-instruments.cn

711 Commerce Way suite 8 Halkalı Merkez Mah. 1519 Room, 6 Building Jupiter / Palm Beach **Pehlivan Sok. No.6/C Zhong Ang Times Plaza**<br>33458 FL 34503 Xücükcekmece - İstanbul **No.9 Mentougou Road, To** Türkiye 102300 Beijing<br>
Tel: 0212.471.11.47 China Tel: +1 (561) 320-9162 Tel: 0212 471 11 47 China Fax: +1 (561) 320-9176 Faks: 0212 705 53 93 Tel: +86 (10) 8893 9660 info@pce-americas.com info@pce-cihazlari.com.tr info@pce-instruments.cn www.pce-instruments.com/us www.pce-instruments.com/turkish www.pce-instruments.cn

PCE Americas Inc. PCE Teknik Cihazları Ltd.Şti. PCE (Beijing) Technology Co., Limited 33458 FL 34303 Küçükçekmece - İstanbul No. 9 Mentougou Road, Tou Gou District